## Volunteer Scoring in 2 easy steps

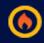

Step 1: Enter access link on volunteer sheets in mobile web browser\* (only need to enter <a href="mailto:bfire.co/d755">bfire.co/d755</a> in this case-don't need http://) No login or password required with BirdieFire.

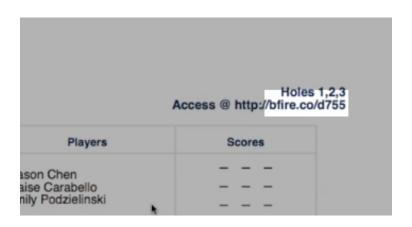

Step 2: Enter scores. BirdieFire knows which hole and which group is coming through first on your sheet >post to leaderboard and it automatically moves to the next group coming through.

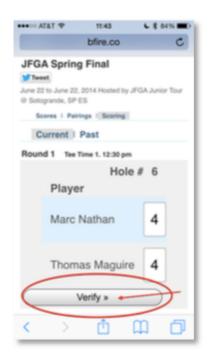

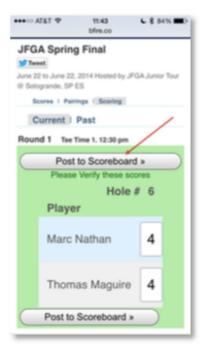

<sup>\*</sup>Works with any device capable of opening a web page